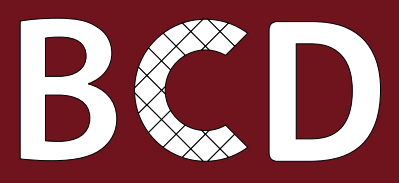

### **BUSINESS COUNTRY DESK** Promoting the Euro-Mediterranean Business Ecosystem

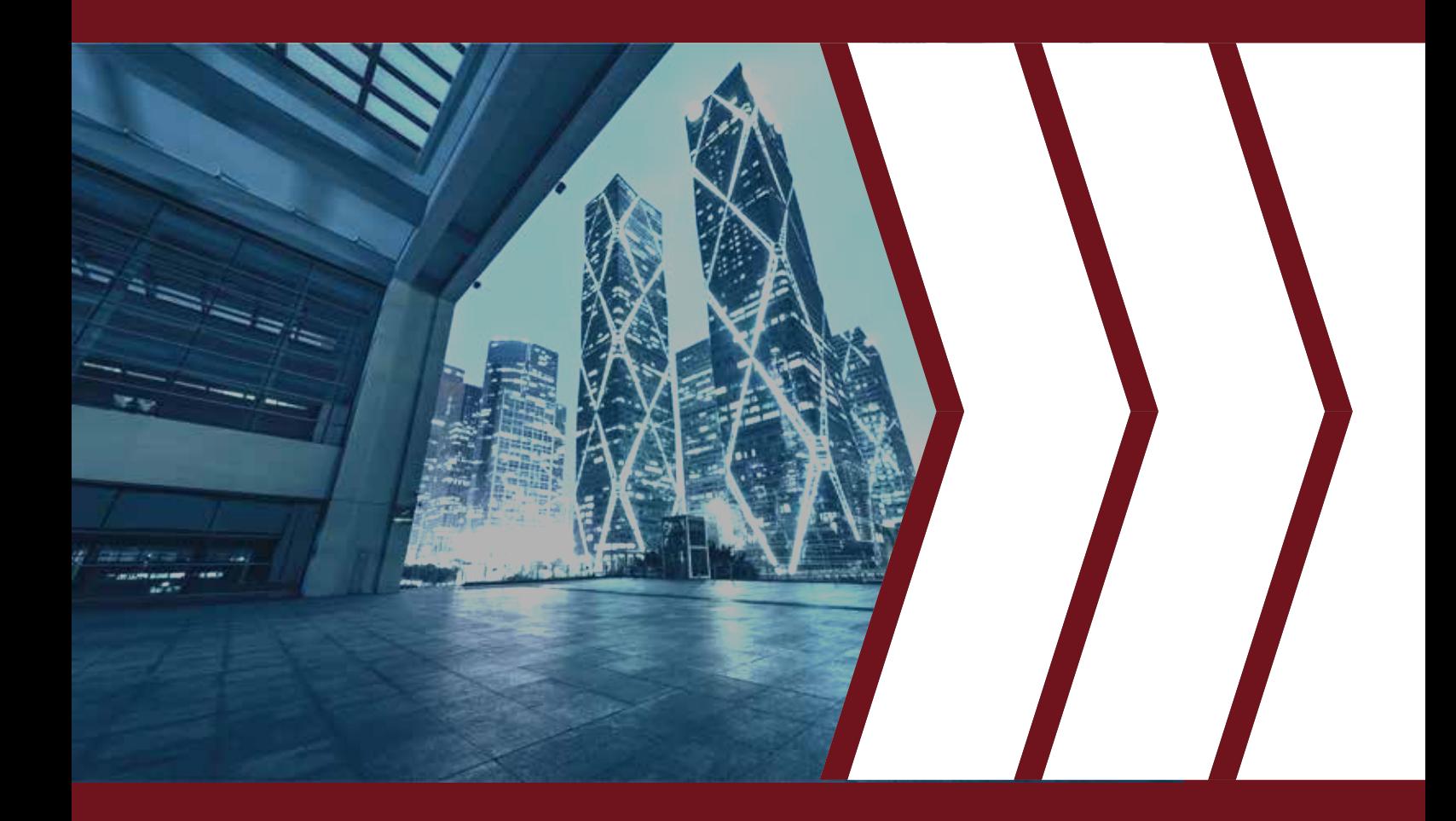

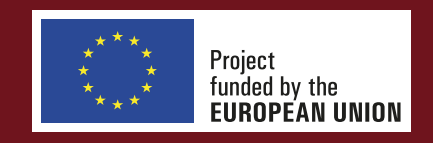

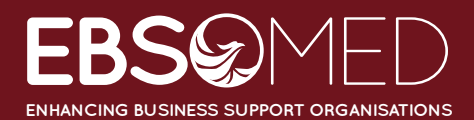

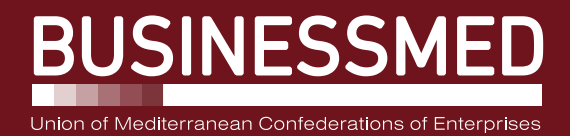

## **Why Create a BCD account?**

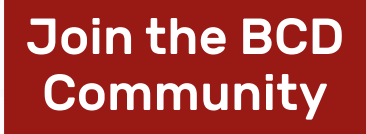

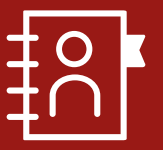

The Structure you represent will be referenced in the directory of the Partnerships section

### Contact other structures

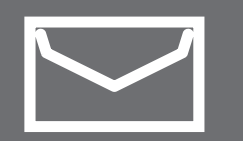

Contact via private messages

### **Identify** the visitors of your profile

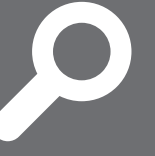

Real-time consultation of a detailed list of the profiles that consulted your structure's information sheet

### Participate in a matching event

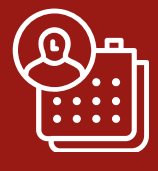

Participation in B2B events via the EuroMed Business Matching tool

#### Target potential partners

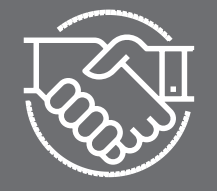

Consultation of their information sheets in detail

#### Organise a matching event

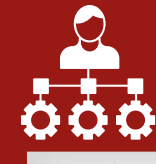

Organisation of B2B events using the Euro-Med Business Matching tool

**BCD** 

## **Business HelpDesk**

Regularly updated information related to the socio-economic & regulatory context of each target country, shaping its business climate

#### TRADE GUIDE

Presents the general trade framework (nomenclature and customs duties, trade agreements, etc.) of each target country and aims to assist promoters in mastering the procedures necessary to implement their projects.

### INVESTMENT GUIDE

Provides clear information on the main ways of investing, procedures, tax and financial advantages, incentives for investors, regulations, etc. It aims to help future investors to better understand how the different asset classes work and how they can invest in them

### STATISTICAL DATA

Includes quantitative information, macro-economic indicators for each target country (GDP, Infrastructure, Demographic data, etc.).

Through this page, it is possible to consult the content of the page which is composed of 3 main sections:

A text describing the usefulness and the functioning of this section

Three blocks describing the 3 components of the "HelpDesk" module, namely Trade Guide, Investment Guide and Country Statistics

A search filter

&

a space to display the

result

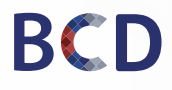

## **Partnerships**

A multi-criteria search engine bringing together, in the form of complete and detailed sheets, economic operators for the purpose of developing North-South and/or South-South business alliances

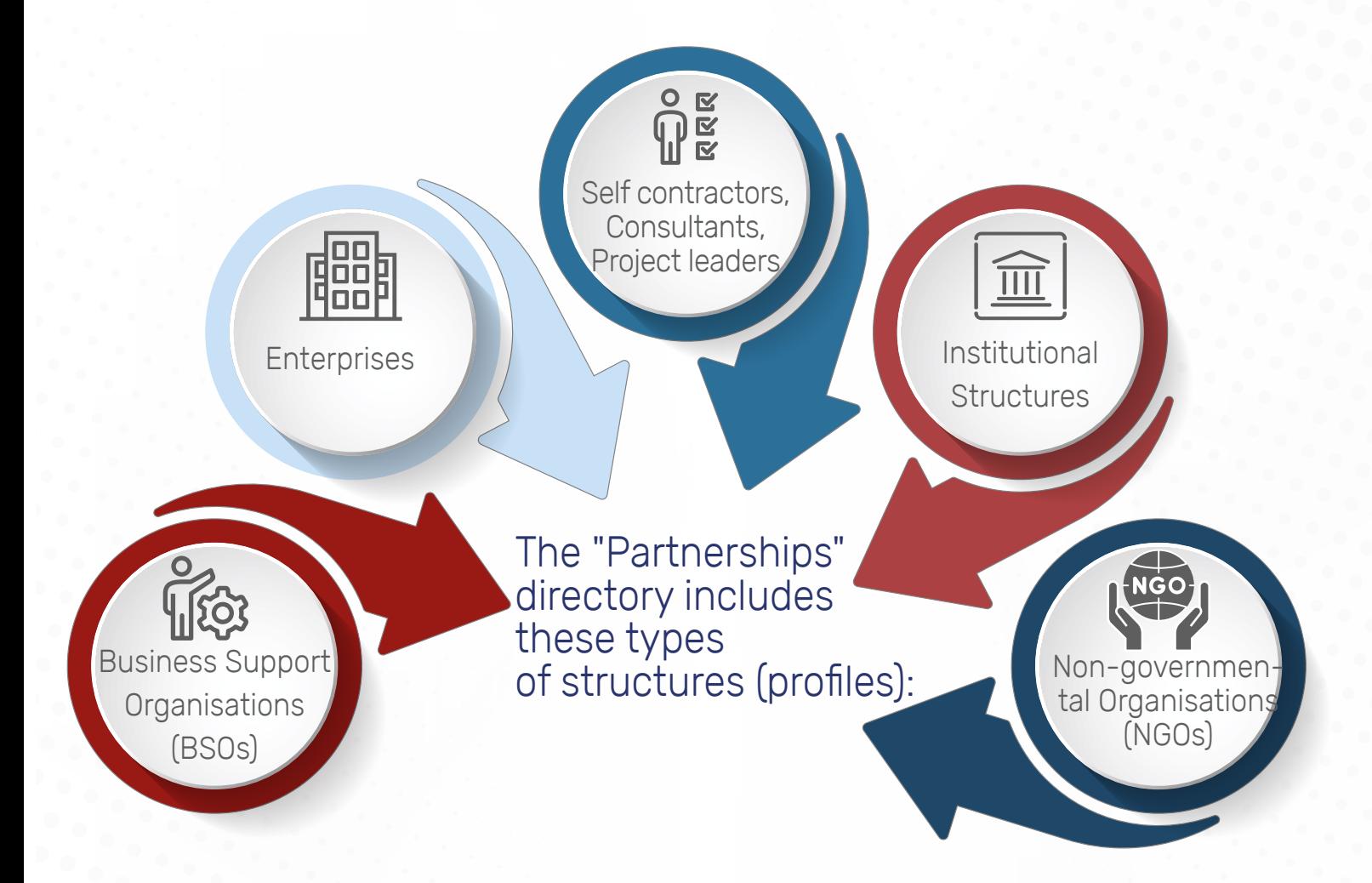

Its objective is to support registered Structures in identifying the right business partner.

It facilitates direct interaction with a potential business contact based on the interests expressed when creating an account.

**BCD** 

# **Partnerships - Search**

It is possible to search for structures using this search engine according to specific criteria :

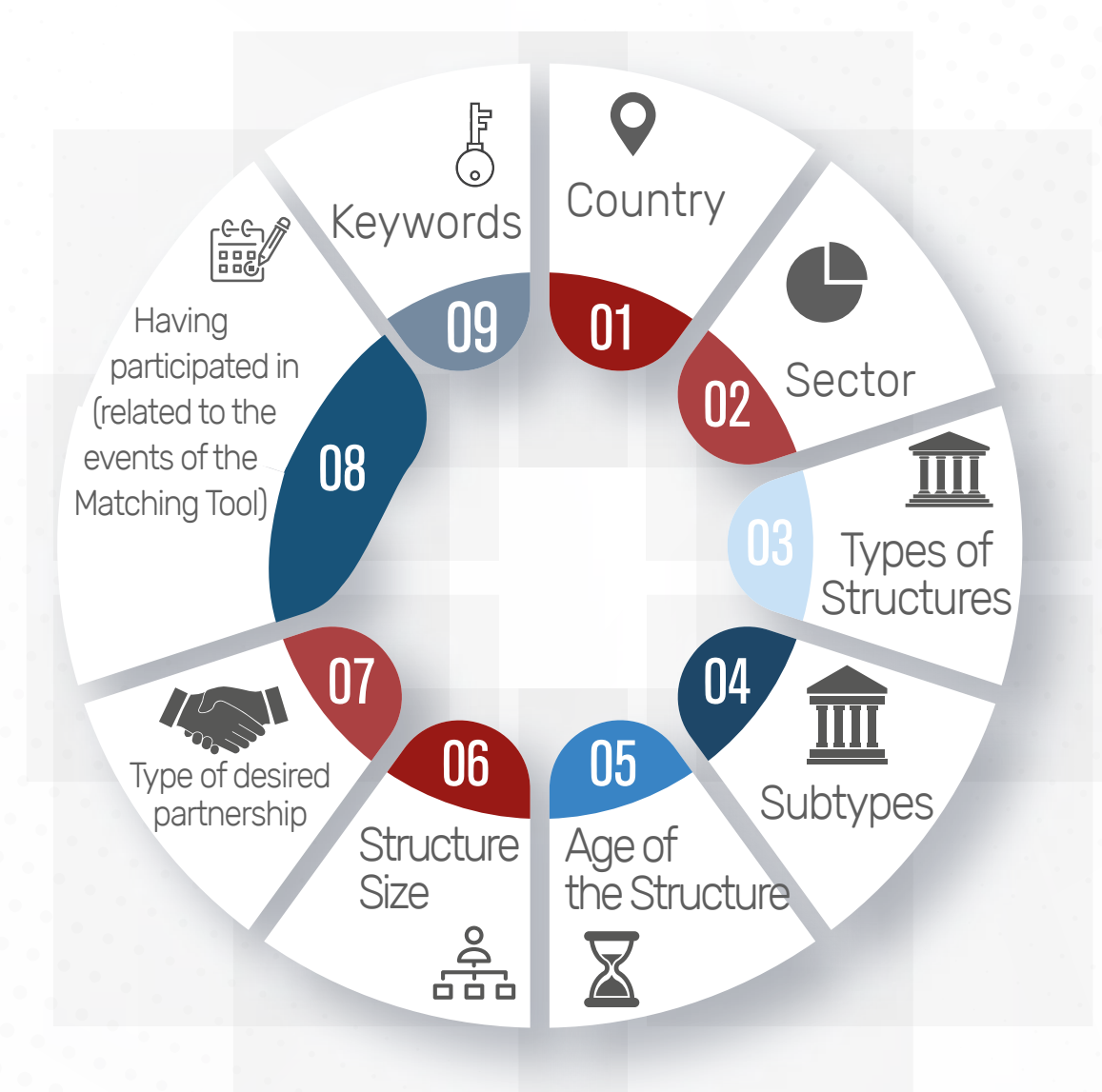

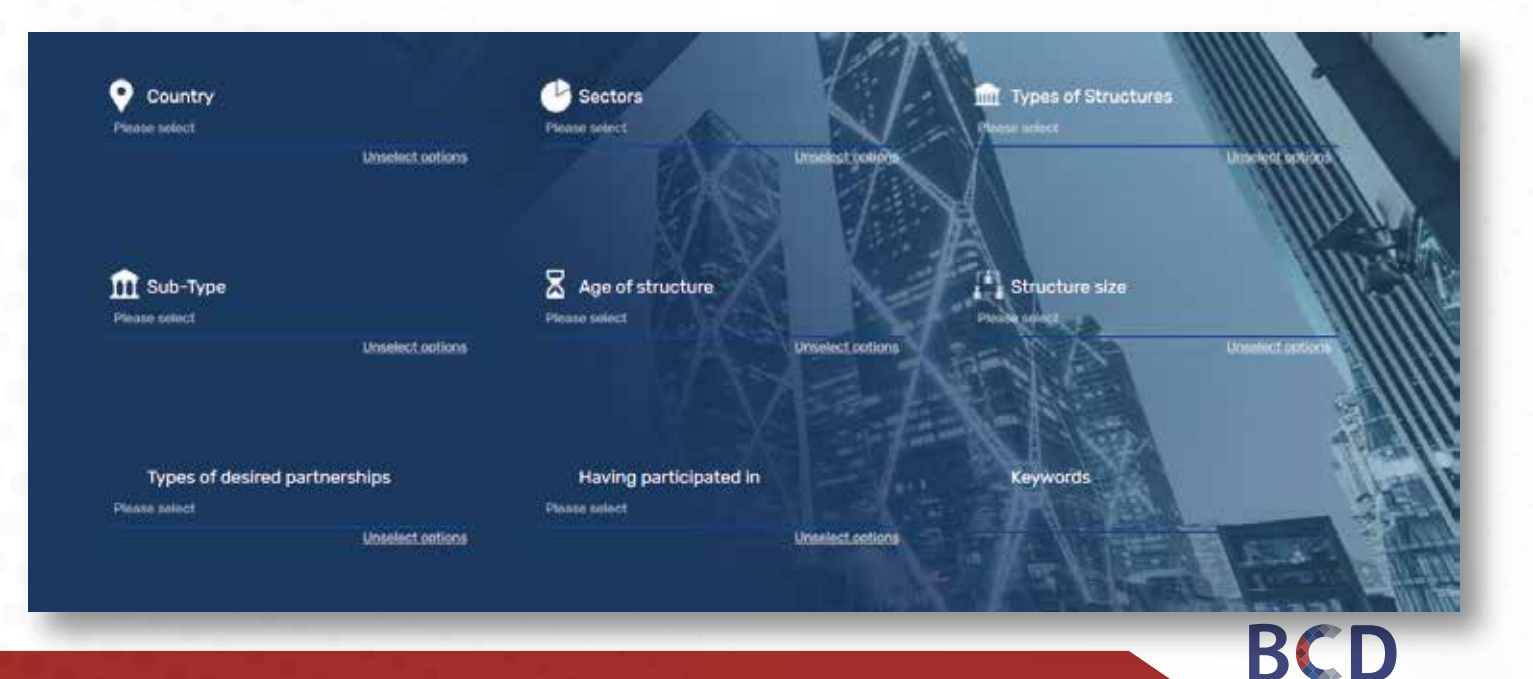

## **Partnerships - Contact a structure**

It is mandatory to be in online mode to be able to consult the details of the partner sheet:

01 **Click** on the button "+"

02 If the user is not logged in, a pop-up is displayed asking the visitor to log in or to create an account

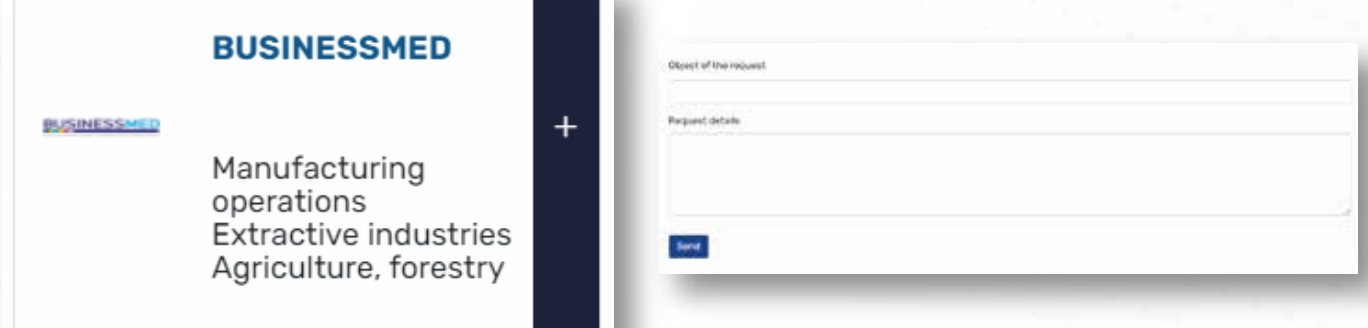

### To contact a structure

Click on the "Contact the structure" button at the bottom of the structure's sheet

**Contact the structure** 

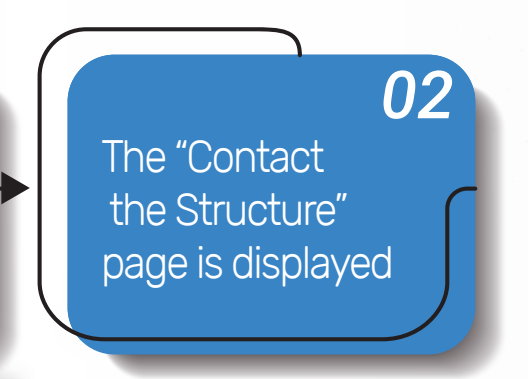

# **Participate in a Matching event**

My events

Consult the status of participation requests For accepted requests :<br> $\begin{bmatrix} 1 & 1 \\ 1 & 1 \end{bmatrix}$  - Print the participation badge - Print the participation badge - Access the participants' catalogue Catalogue of participants - Access the catalogue of structures and people participating in an event - Print out the sheet of the requested structure - Schedule a meeting with one of its representatives Meetings Management - Consult the status of sent or received meeting requests  $\begin{array}{c} \bullet = \bullet \\ \frac{1}{11} \text{Tr} \end{array}$ - Approve or refuse meeting requests - For each new meeting request received, the requested profile <u>is n</u>otified by e-mail and via the platform.

#### My Agenda

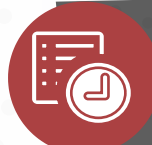

Consult the participant's programme, i.e. the agenda of the selected event, completed with confirmed business meetings

#### Information messages

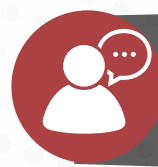

Consult the messages sent by the event organiser

# **Organise a Matching event**

Create an event

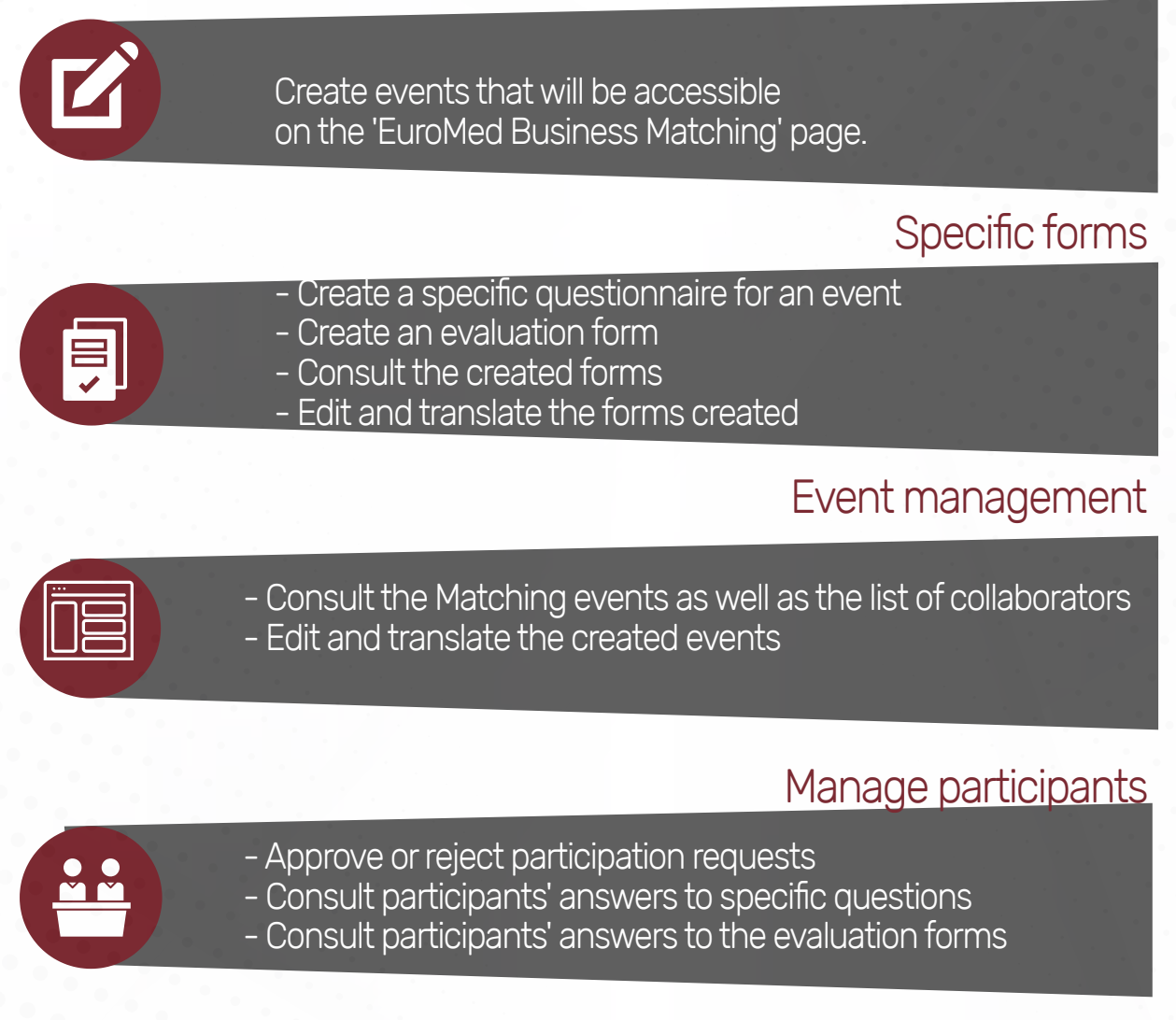

### **Dashboard**

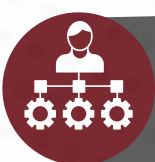

- Consult the list of participants and the status of their meeting requests
- Export the list of participants
- Send information messages to participants
- Generate badges

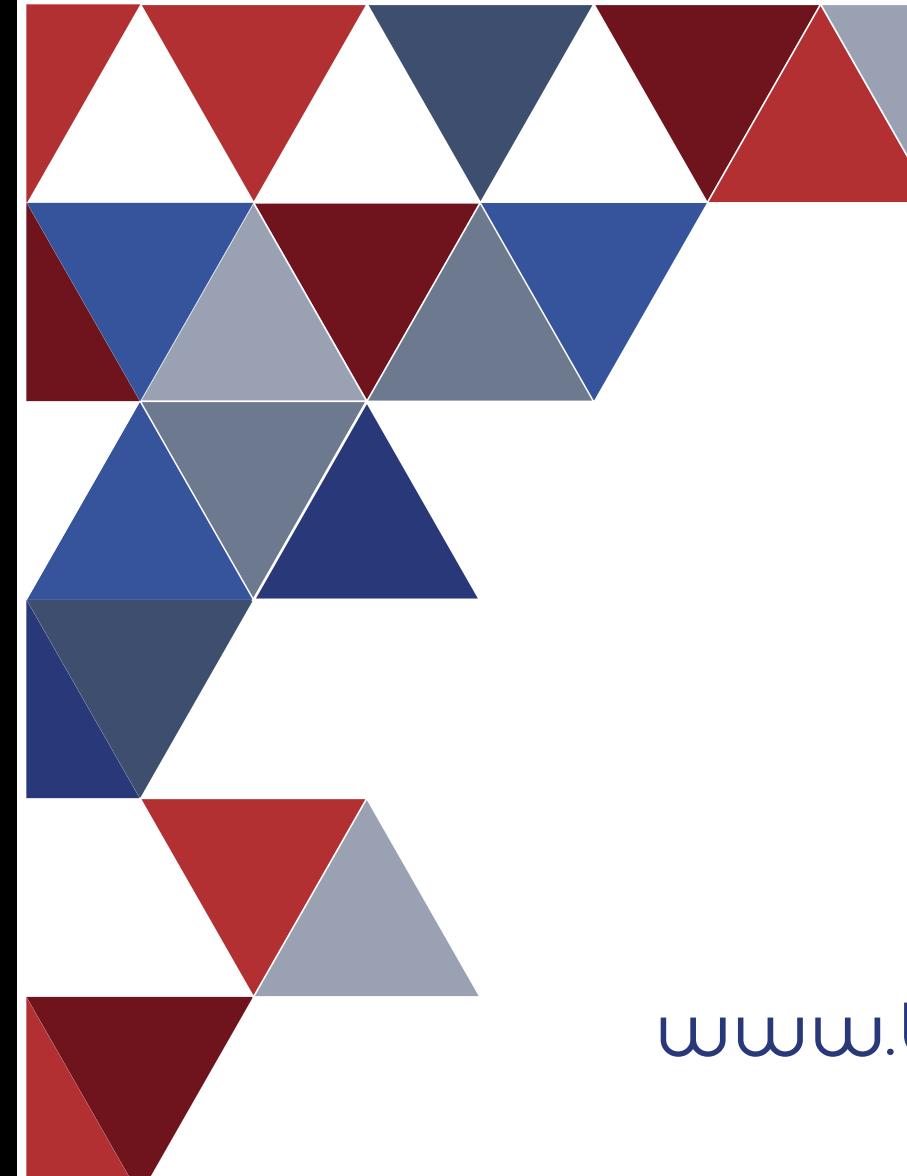

# www.bcdesk.eu

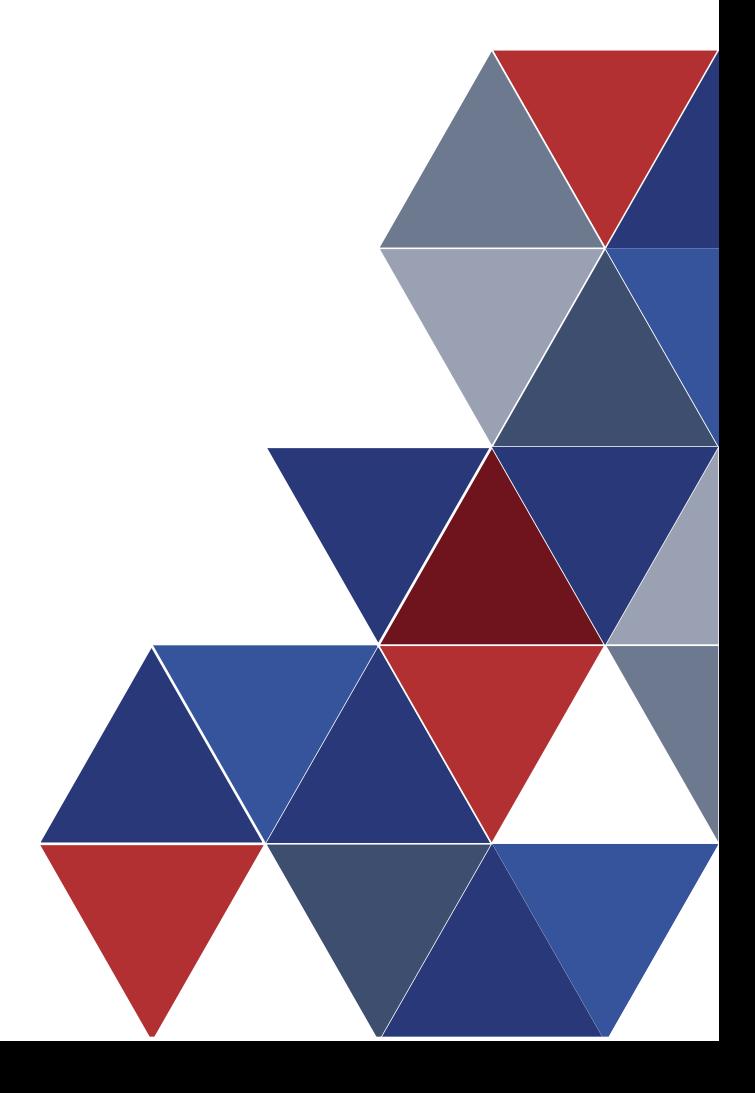

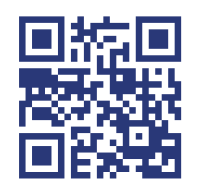

For more information scan the QR code